## FNAC DARTY **MARKETPLACE**

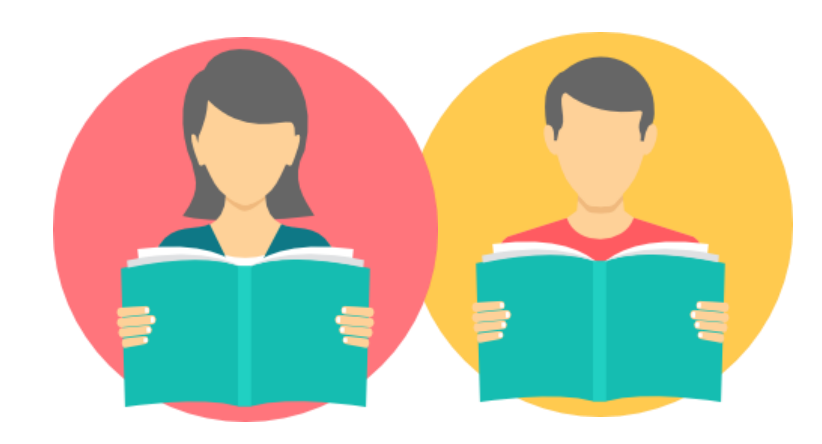

## **TUTORIEL VENDEUR** Mode vacances

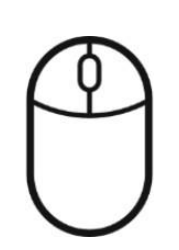

FNAC DARTY MARKETPLACE Sélectionner Mode vacances dans le Menu

1

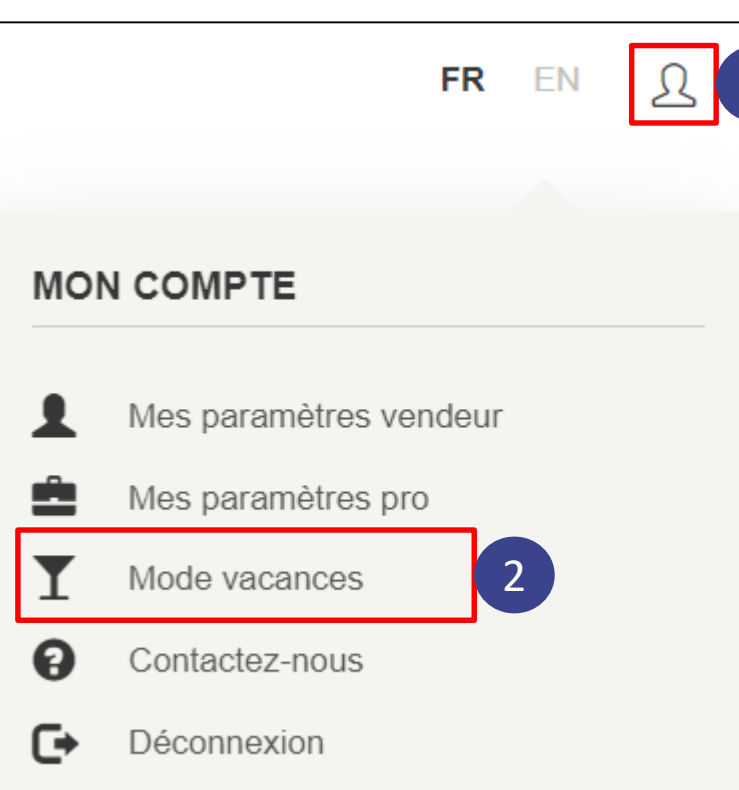

 $\overline{1}$ 

Cliquer sur l'icône utilisateur

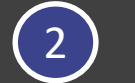

Cliquer sur *Mode vacances*

## FNAC DARTY MARKETPLACE Désactiver le Mode vacances

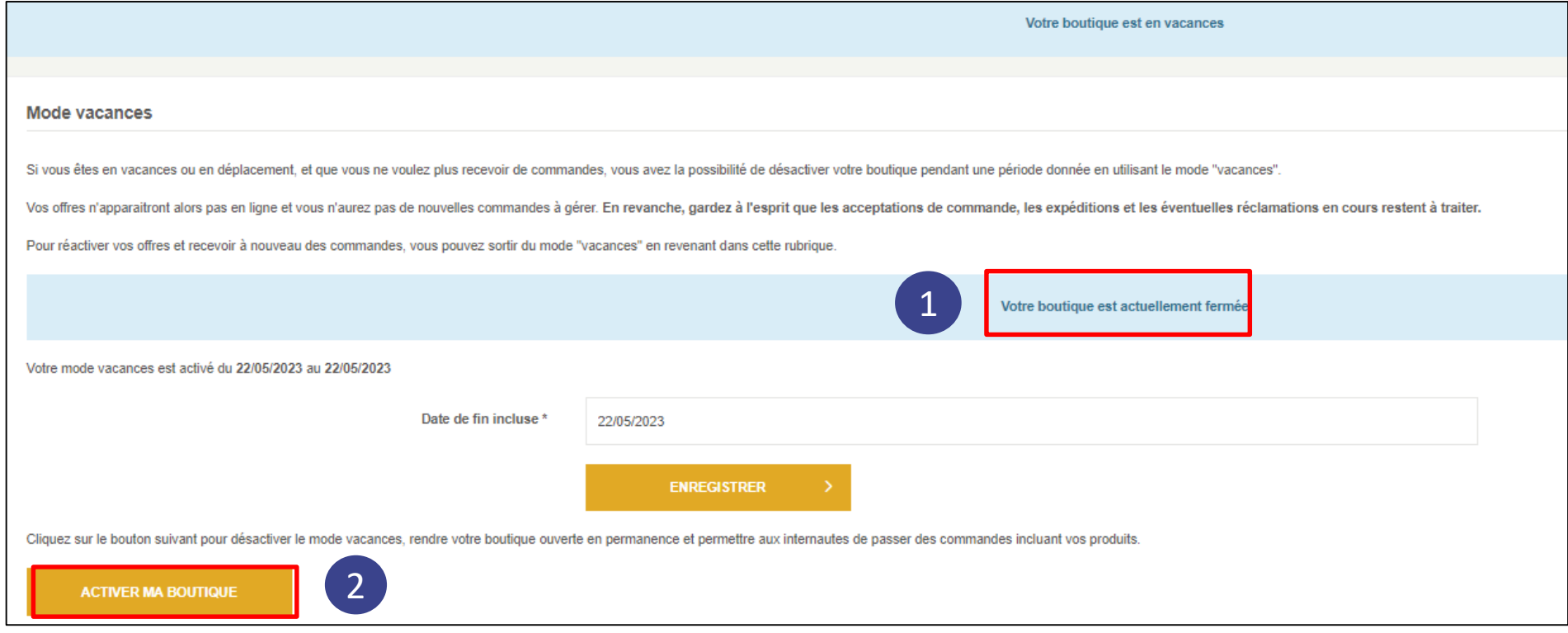

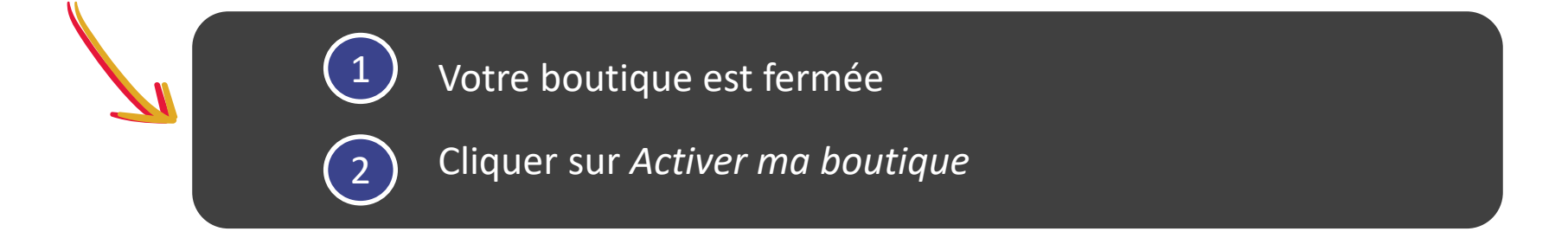

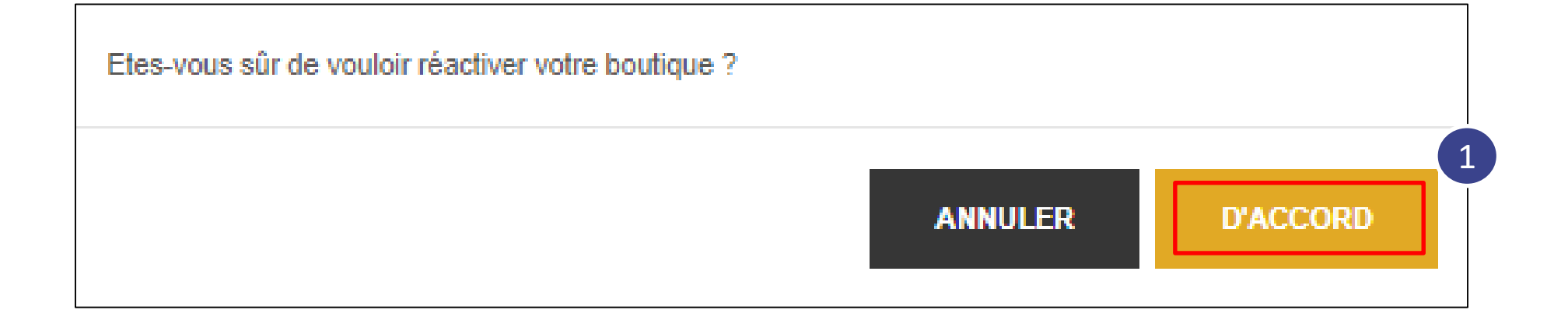

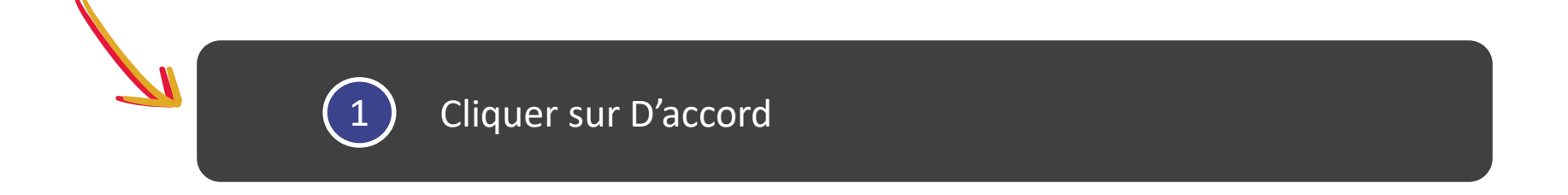

**Vous venez à présent de désactiver le mode vacances. Votre boutique est de nouveau ouverte et vous pouvez reprendre votre activité !** 

## FNAC DARTY **MARKETPLACE**

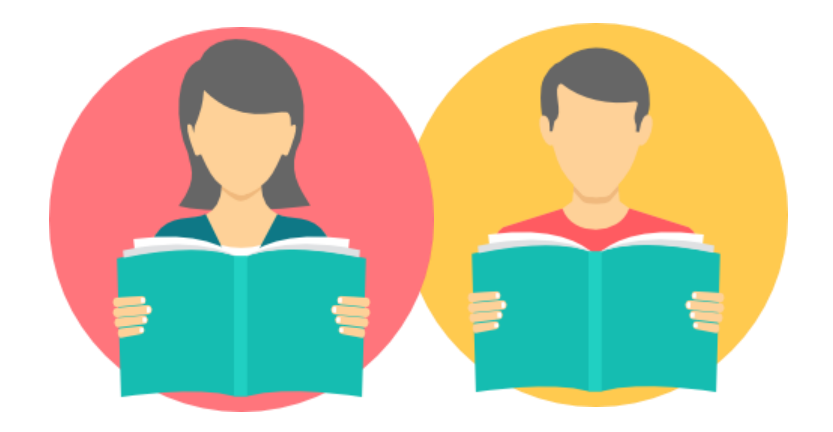

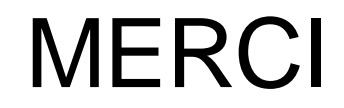

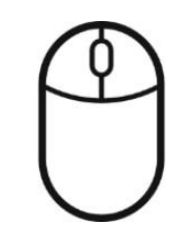